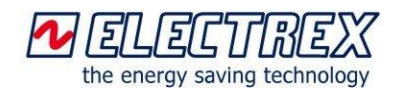

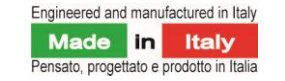

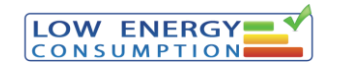

# **Energy Brain Cloud**

Energy Brain Cloud is the software for displaying and managing via a web browser (on a variety of devices such as PCs, tablets and Smartphone) instantaneous measurements and historic graphs acquired by the Electrex devices.

The cloud computing technology makes possible to manage the collected data via a standard Internet browser without installing any software on the user's computer or mobile device.

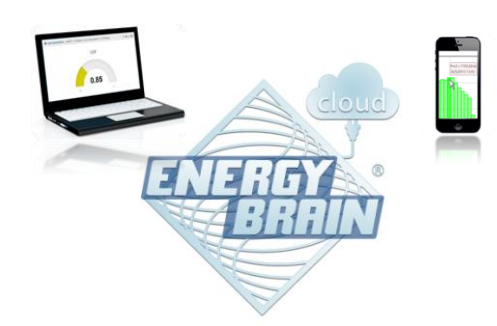

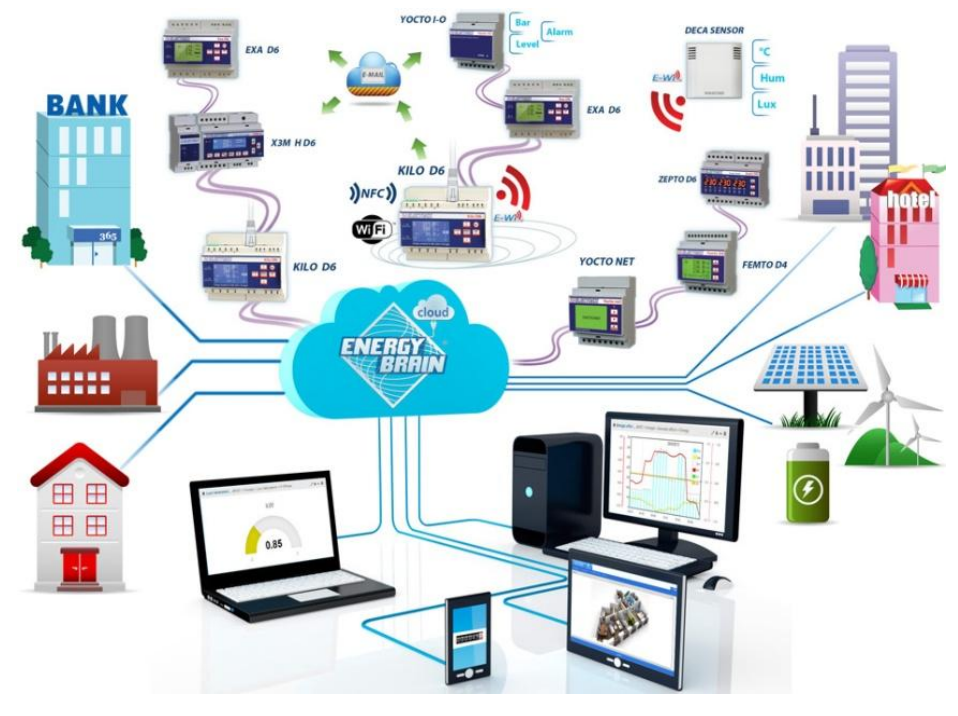

### **Versions**

Energy Brain Cloud can be used in various modalities:

- **Local (on-premises)**: the application is installed at the end user's facility which manages it autonomously making the data available only within its local LAN
- **Remote (SaaS)**: the application is installed at the end user's hosting / service provider managing it autonomously and making the data available both within its local LAN and externally
- **Service managed by third parties**: a third party (energy consultants, Energy Service Company, trade associations, etc.) installs and manages Energy Brain Cloud at its headquarters and makes available to its customers / associates their data as a service
- **Service managed by Electrex**: the application is hosted by Electrex. We take care of downloading the data from the instruments installed at the end user's facility and we make them available as a service.

### **The Dashboard**

Energy Brain Cloud is composed of an instrument panel (dashboard) in which it is possible to manage several functionalities. The basic elements of the dashboard are graphical components called widgets. In the widgets the user can select to display instantaneous and historical values, statuses (on / off), alarms, etc.. using standard or custom graphical interfaces.

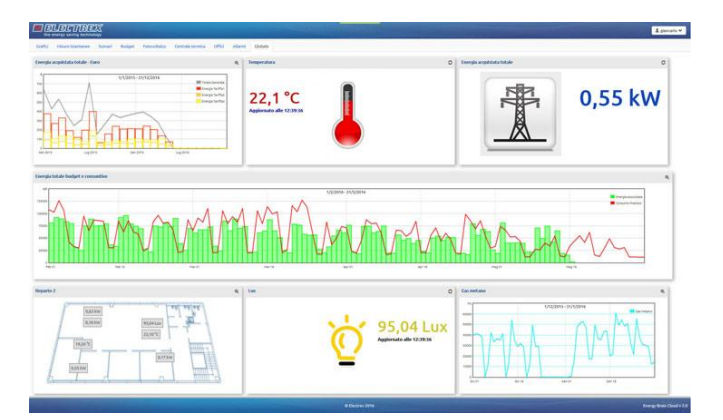

The user can select the Widgets with the desired measures and compose their own personalized dashboard. The widgets can be organized in multiple tabs with editable titles.

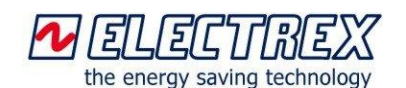

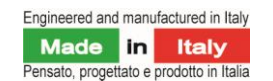

# **Energy Brain Cloud**

### **The widgets**

The widgets can display the measurements retrieved by all the Electrex instruments: electricity, temperature, humidity, luminosity, gas, water, steam, CO2, compressed air, calories, etc., or values calculated starting from a measurement (e.g. cost of energy in Euro).

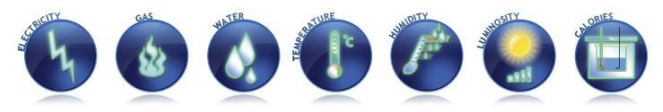

There are 3 types of widgets.

### **Measure Widgets**

The Measure widgets show instantaneous measurements, total counters, alarms, status (On/Off). It is possible to choose between three widget types: Gauge, Analog counter and Custom Background. The last one allows to upload a jpg, png and gif image and use it as the widget's background.

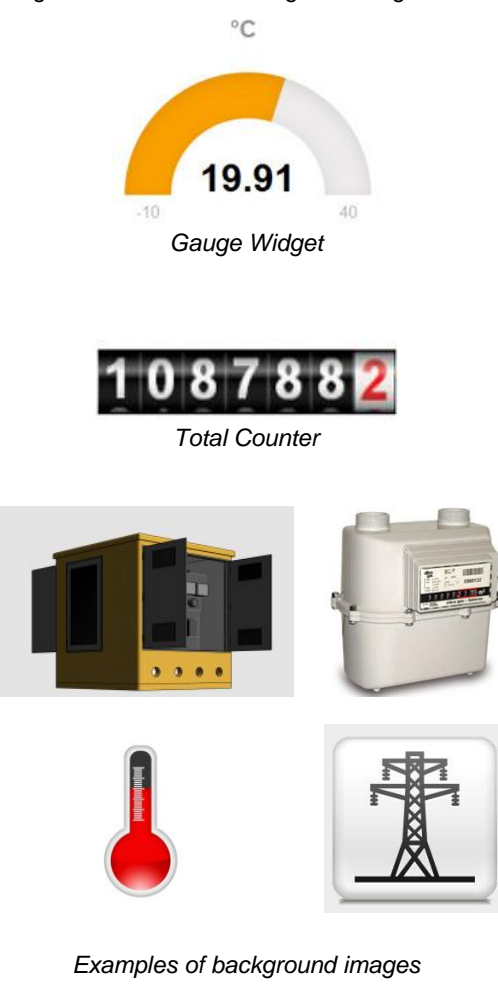

### **Graph Widgets**

The Graph widgets display graphs with historical data logged from the Electrex devices.

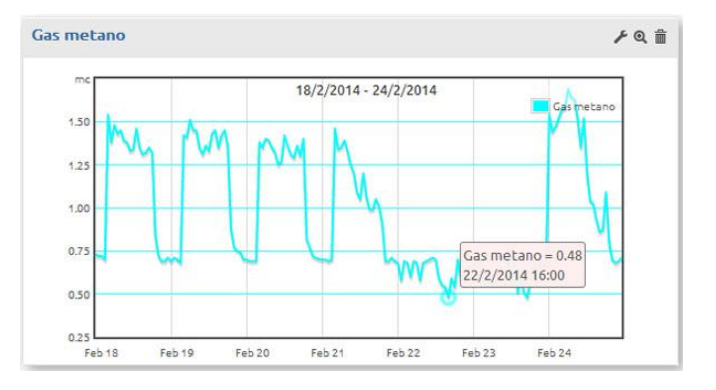

All the data displayed on the graph are listed in a table positioned below the graph and can be exported in a CSV file.

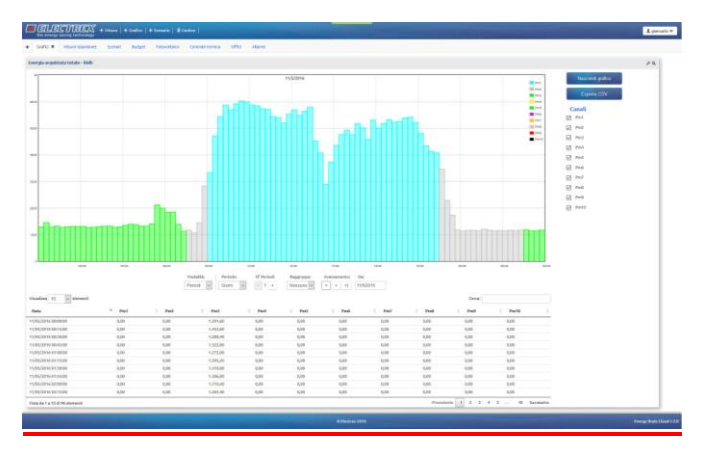

### **Scenario Widgets**

In the Scenario widgets it is possible to upload an image (jpg, png and gif) and use it as a background on which are overlaid tooltips showing measurements from Electrex devices. The tooltips can be positioned just by "drag and drop" permitting to set up a mimic diagram.

In the Scenario widgets it is possible to display:

Measurements – real-time readings and counters on which it is also possible to set alarms

Labels - which allow you to add notes and comments that facilitate the interpretation of the widget

Commands - buttons that, when pressed, set a value in an instrument Modbus register, allowing you to switch on, switch off, set thresholds, etc.

The graphics of measures, labels and commands can be customized by adjusting the size and color of the text, the color of the background, the presence of borders, etc.

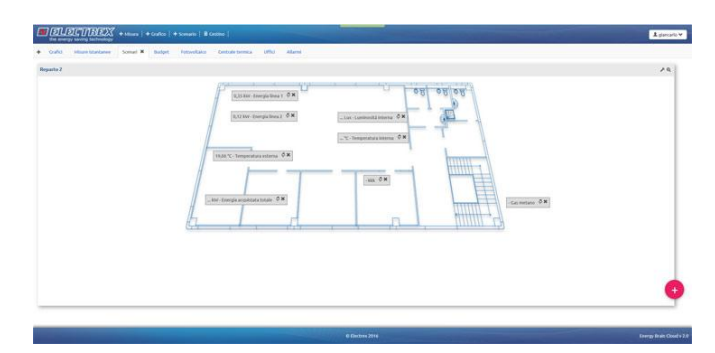

*Example of Scenario widget with building plant*

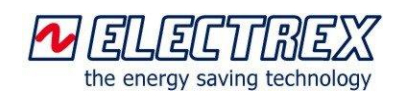

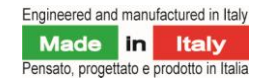

### **ergu Brain Cloud**

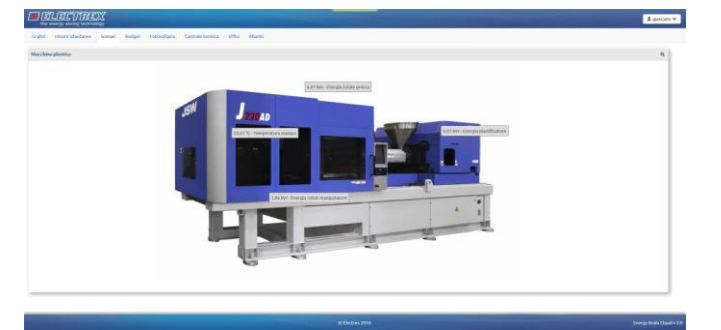

*Example of Scenario widget with production line machinery*

| Plafoniere neon   | Plafoniere Led                  | 65,0 lux seems most | Plafoniera Led 2                                             |                                                                                                    |  |
|-------------------|---------------------------------|---------------------|--------------------------------------------------------------|----------------------------------------------------------------------------------------------------|--|
| <b>TAYMANINER</b> | in Thisman (a) !<br>commercial) |                     | <b>Huttell Advisers CAL</b><br><b>Sobort advision 26 Lee</b> | <b>Midalia anticola (F1)</b><br>Glaba windows automation (Filite) & ORT;<br><b>Region! Various 12%</b> |  |
|                   | an)                             |                     | Seaver sylvington Billiam<br>Selprint automates 203 Lab.     | Integret manual 50%<br><b>Delposed Humanite FOOTA</b>                                                  |  |
|                   |                                 |                     | Mant Maratto Le Revisto                                      | -located nanuse 4 (epoches)                                                                            |  |
|                   |                                 |                     |                                                              |                                                                                                    |  |
|                   |                                 |                     |                                                              |                                                                                                    |  |

*Example of Scenario widget with Label and Command tooltips*

### **The dashboard configuration Menù**

In order to compose the dashboard, the user has at its disposal the following menu

$$
\boxed{\bigcup_{\text{the energy saving technology}} \text{EUTMEX}} + \text{Misura} + \text{Grafico} + \text{Scenario} + \text{scenario} + \hat{m} \text{ cestino}
$$

The menu allows to create, change position by dragging and configure the widgets. It's possible also to set alarms/notifications (graphical / on display or audio type) triggered by a value threshold monitoring.

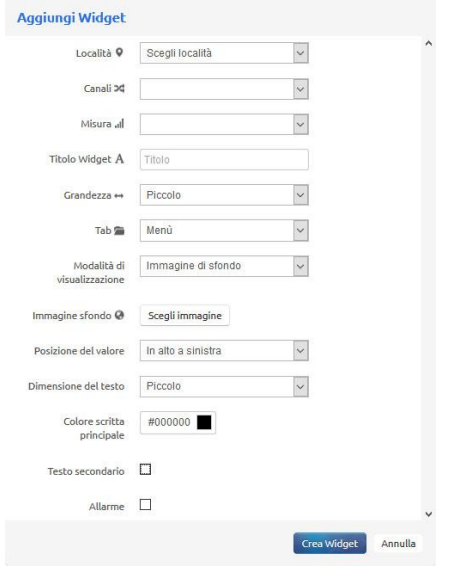

Using the menu on the right side, the administrator has access to the user management section. The standard users, if previously enabled from the admin, can edit the dashboard and the widgets.

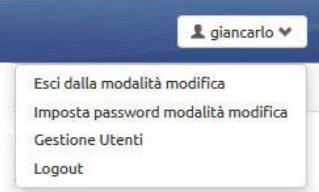

### **The interactive modality of the Graph widget**

Clicking on the zoom icon it is possible to enter in the interactive modality of the Graph widget.

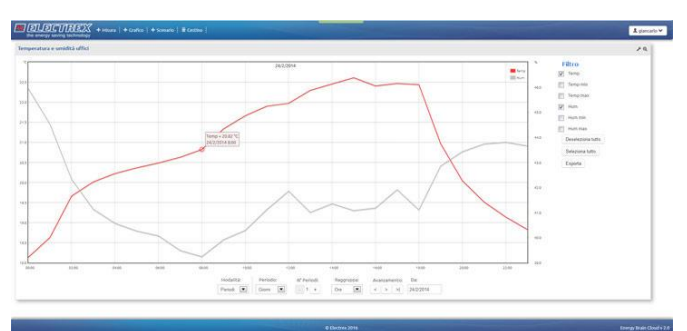

*Daily temperature (°C) and humidity (%) graph*

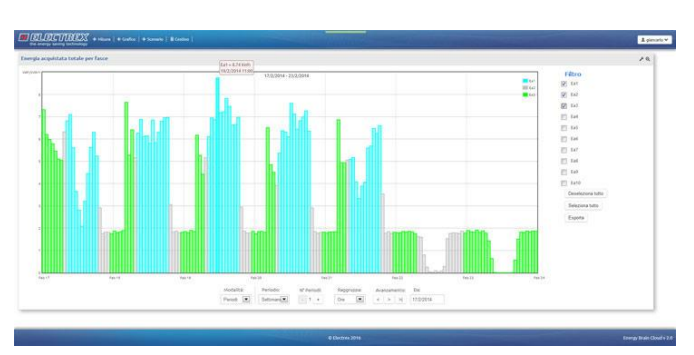

*Weekly electricity (kWh per each tariff) graph*

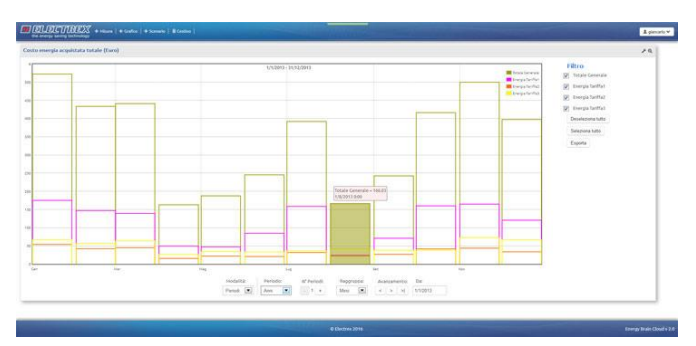

*Monthly energy costs (in Euro per each tariff) graph*

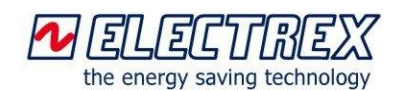

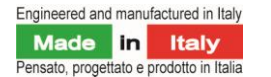

## **Energy Brain Cloud**

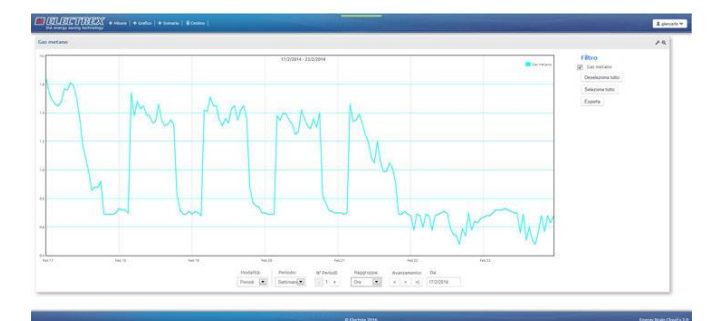

*Weekly gas consumption graph (mc)*

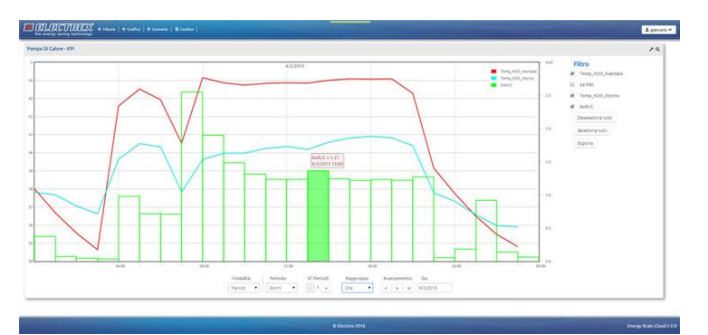

*Daily graph on the Key Performance Indicator - KPI of a heat pump*

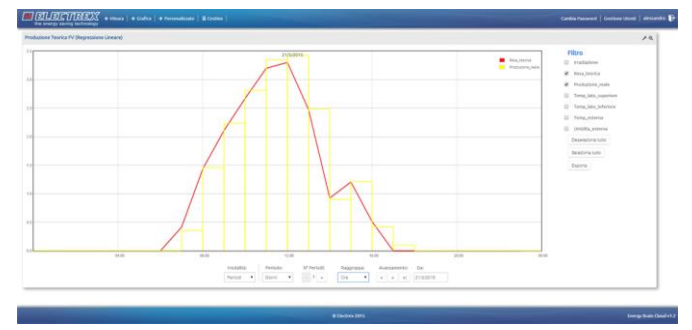

*Daily graph of the energy production of a PV system with the relative baseline*

Within the interactive modality it is possible to:

Change the time period to which the data refer and their grouping unit (hours, days, weeks, months, years).

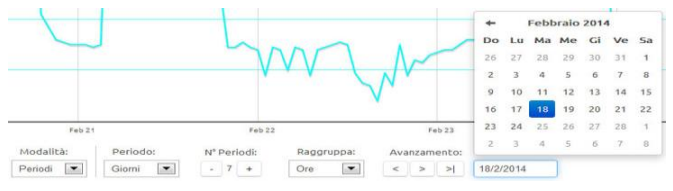

*Selection of the period of the sampling unit*

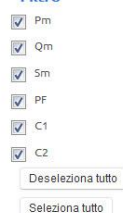

Filtro

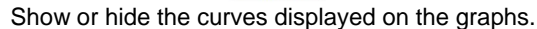

#### Export the data in CSV files.

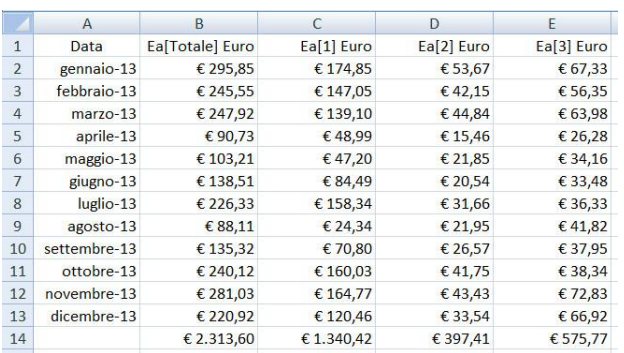

### **Multi-user interface**

Energy Brain Cloud allows multi-user through an authentication interface. Each user can access only the data that has been enabled by the system administrator.

### **Energy Brain Personal Cloud**

Energy Brain Personal Cloud is an option that can be added to an Energy Brain software license.

This is a single-user version of Energy Brain Cloud that can only be used on the PC in which the Energy Brain application is installed.

### **How to order**

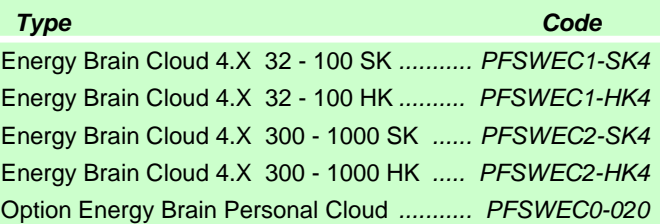

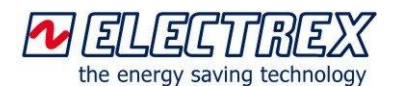

Electrex is a brand of Akse srl Via Aldo Moro, 39 - 42124 Reggio Emilia (RE) - Italy Tel : +39 0522 924244 - Fax : +39 0522 924245 [www.electrex.it](http://www.electrex.it/) - email[: info@electrex.it](mailto:info@electrex.it)

*Subject to modification without prior notice Datasheet Energy Brain Cloud 2019 07 20-ENG* 

Distributor